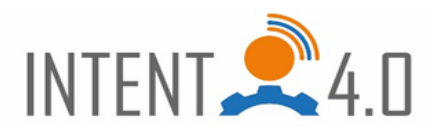

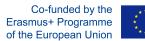

| Partner name:            | INSIGNARE – Associação de Ensino e Formação                        |
|--------------------------|--------------------------------------------------------------------|
| Tool name :              | Tinkercad (https://www.tinkercad.com)                              |
|                          |                                                                    |
| Main objective of the    | Online Tool to create 3D Objects, electronic components            |
| tool (cf. category)      | and coding. Especially created for younger users.                  |
| Advantages of a tool:    | • It's online and as free access;                                  |
|                          | • All the work done stays in the account (cloud);                  |
|                          | • Allows project sharing and collaborating on projects;            |
|                          | • It as a simulator function to verify the schematic and the code; |
|                          | • Easy to use, with quick lessons to facilitate a quick start;     |
|                          | • As a learn section with tutorial and webinars;                   |
|                          | • As galleries of projects done by a large community of 3D         |
|                          | design, 3D printing, codding and electronic circuits               |
|                          | enthusiasts (Tinkercad is part of Autodesk) for the user to        |
|                          | see and tinker with.                                               |
| Disadvantages of a       | • As limited resources in 3D design and in the components          |
| tool:                    | library;                                                           |
|                          | • Depend on the internet connection;                               |
|                          | • Depend the browser and on the operating system (prefers          |
|                          | Chrome on a Windows machine).                                      |
| Your own experience      | • Students like to work on the platform;                           |
| with a tool:             | • Increase of proactivity and curiosity of the students;           |
|                          | • Students can access the platform from anywhere;                  |
|                          | • Easy to use for beginners, with a short learning curve.          |
| Recommendations:         | If you want to share your projects, don't forget to put the        |
|                          | privacy option of the project as "public".                         |
| Use for                  | Useful for complex and multi-steps projects, For                   |
| interdisciplinary        | example, when developing an electronics project,                   |
| teaching and training.   | students learn to source the parts, do the programming             |
| (for team building, for  | and design in 3D the enclosure for the device.                     |
| creating mental maps     | The students can be given a task, with some                        |
| to discuss, for self-    | instructions, and develop the project there. From the              |
| evaluation, for decision | electronic schematic, to the the programming and if                |
| making etc.)             | needed design an enclosure for the project in 3D.                  |

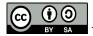

This work is licensed under a <u>Creative Commons Attribution-ShareAlike 4.0 International License</u>.

The European Commission support for the production of this publication does not constitute an endorsement of the contents which reflects the views only of the authors, and the Commission cannot be held responsible for any use which may be made of the information contained therein.